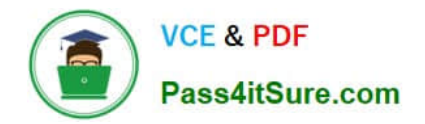

# **1Z0-820Q&As**

Upgrade to Oracle Solaris 11 System Administrator

# **Pass Oracle 1Z0-820 Exam with 100% Guarantee**

Free Download Real Questions & Answers **PDF** and **VCE** file from:

**https://www.pass4itsure.com/1z0-820.html**

100% Passing Guarantee 100% Money Back Assurance

Following Questions and Answers are all new published by Oracle Official Exam Center

**C** Instant Download After Purchase

- **83 100% Money Back Guarantee**
- 365 Days Free Update
- 800,000+ Satisfied Customers

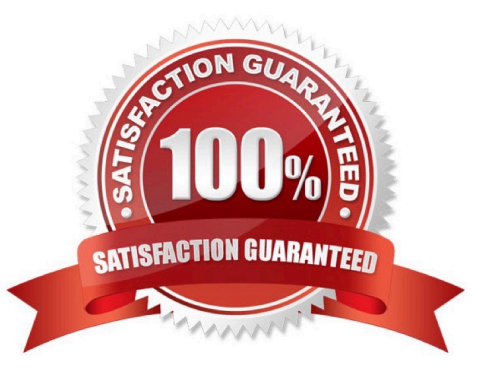

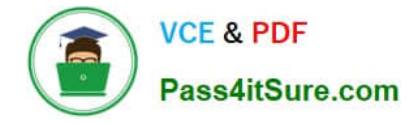

#### **QUESTION 1**

How should you permanently restrict the non-global zone testzone so that it does not use more than 20 CPU shares while it is running?

A. While configuring the zone, add this entry: add rct1 set name = capped.cpu-shares add value (priv = privileged, limit  $= 20$ , action  $=$  none) end exit

B. While configuring the zone, add this entry: add rct1 set name= zone.cpu-shares add value (priv=privileged, limit=20, action=none) end exit from command line, enter: # dispadmin - d FSS

C. From the command line enter: #prct1 -n zone.cpu-shares - r - v 20 - i zone testzone

D. From the command line, enter: #prct1 - n zone.cpu-shares - v 80 - r - i zone global

Correct Answer: C

Explanation: The prctl utility allows the examination and modification of the resource controls associated

with an active process, task, or project on the system. It allows access to the basic and privileged limits

and the current usage on the specified entity.

How to Change the zone.cpu-shares Value in a Zone Dynamically This procedure can be used in the

global zone or in a non-global zone.

Be superuser, or have equivalent authorizations.

For more information about roles, see Configuring and Using RBAC (Task Map) in System Administration

Guide: Security Services.

Use the prctl command to specify a new value for cpu-shares. # prctl -n zone.cpu-shares -r -v value -i zone

zonename idtype is either the zonename or the zoneid. value is the new value.

Note: project.cpu-shares

Number of CPU shares granted to a project for use with the fair share scheduler

Reference: man prtcl

#### **QUESTION 2**

Which three installation options allow for a "hands-free" and "unattended" installation of the Oracle Solaris 11 environment?

(Choose three.)

A. Jumpstart

B. LiveCD

- C. a text installation over the network
- D. an Automated Installation performed on an x86 client
- E. an Automated Installation using media from a local DVD or USB drive
- F. an Automated Installation using a networked repository

Correct Answer: DEF

# **QUESTION 3**

The following information is displayed during the migration of a ZFS file system:

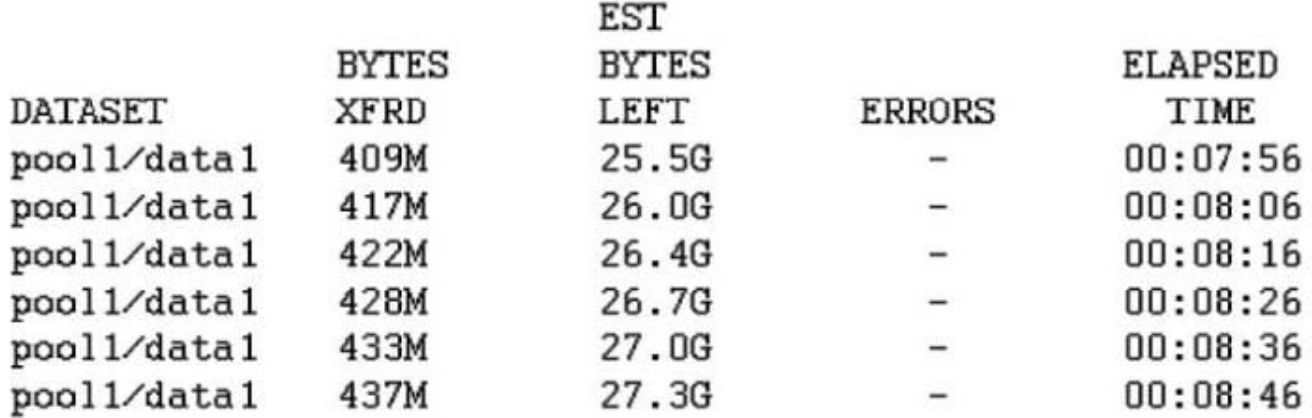

Which answer correctly describes the status of the migration?

A. The new file system is named pool1/data1, the shadowstat command was used to generate the output, and the migration is still in progress.

B. The shadowed file system is named pool1/data1, the shadowstat command was used to generate the output, and the migration is still in progress

C. 25.5 GB of data has been transferred so far. 409 MB of data remains to be transferred

D. The shadowed file system is named pool1/data1. the shadowstat command was used to generate the output, and the migration is still in progress with 409 MB remaining to be transferred to the target filesystem.

E. The new file system is named pool1/data1, the shadow command was used to generate the output, and the migration is still in progress.

F. The shadowed file system is named pool1/data1, the shadow command was used to generate the output, and the migration is still in progress.

G. 27.3 GB is the exact size of the data that is yet to be transferred from the shadowed file system.

Correct Answer: F

# **QUESTION 4**

The ZFS configuration on your server is:

- Pool1 6.67G31K/pool
- Pool1/data31K31K/data

Select the three commands that you would use to 1. Create, 2. List, and 3. Delete a snapshot of the /data file system.

- A. zfs snapshot pool1/data@now
- B. zfs create snapshot pool1/data@now
- C. zfs list -t snapshot
- D. zfs list -t snapshot pool1/data
- E. zfs destroy pool1/data@now
- F. zfs destroy snapshot pool1/data@now
- Correct Answer: ADE

Explanation: A: Snapshots are created by using the zfs snapshot command, which takes as its only argument the name of the snapshot to create.

D: You can list snapshots as follows: # zfs list -t snapshot

E: Snapshots are destroyed by using the zfs destroy command. For example: # zfs destroy tank/home/ahrens@now

# **QUESTION 5**

Which three are true of a solansl 0 branded zone running on an Oracle Solaris 11 system? (Choose three.)

A. if there are any native non-global zones on the system that you want to migrate, these zones will be migrated into non-global zones on the Solaris 11 system

- B. The non-global zone must reside on its own ZFS dataset; only ZFS is supported
- C. The non-global zone can reside on a ZFS dataset or a UFS file system
- D. The solarisl 0 branded zone can be either a sparse or a whole root non-global zone model.
- E. The default is the exclusive-IP type.

F. When migrated from a stand-alone Solaris system to a solarisl 0 branded zone, the host ID changes to the host ID of the new machine The zone cannot be configured to use the host ID of the original system

- G. A sparse root zone cannot be converted into a solarislO branded zone.
- H. The solarisl0 branded zone cannot be an NFS server

Correct Answer: BEH

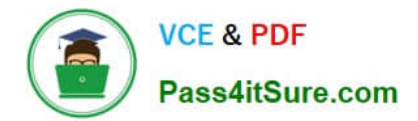

[1Z0-820 PDF Dumps](https://www.pass4itsure.com/1z0-820.html) [1Z0-820 Exam Questions](https://www.pass4itsure.com/1z0-820.html) [1Z0-820 Braindumps](https://www.pass4itsure.com/1z0-820.html)